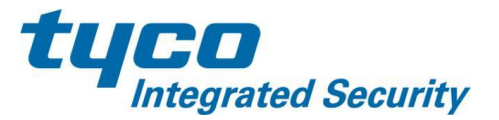

We are pleased to announce that Kantech has released a major upgrade to our access control web services application. This new web application, called EntraPass Web, offers a new, modern interface with a series of enhanced options for managing your access control system.

With this new web application, you will be able to immediately access all of your critical functions through the menus along the top of the screen. In addition, there are also some enhanced features such as improved reporting and a Dockview tool that allows you to create a personalized console of the features you use the most.

To install the application, logout of Web station and then go to [accesscontrol.tycois.com](http://accesscontrol.tycois.com/) in a browser. The site will then install the Entrapass Web application on your computer. Once it is installed, you will no longer be required to access the portal through a web browser; you will just simply need to click on the Application icon and login with your existing username/password. Here is the icon that will be installed:

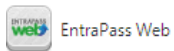

If you need to search for the application, you can type in the word "entrapass" in the search applications box after clicking the Start button (Windows 7 and 8.1) and you should be able to find it this way.

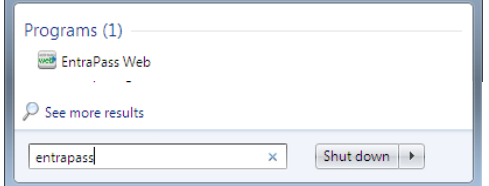

## **Training**

While EntraPass Web is fairly intuitive, we do offer a series of short videos to guide you thru the operations of the new web application. These videos can be viewed by following this link:

## EntraPass [Web Training Series](http://www.youtube.com/playlist?list=PLwi7Dls9VO_WkqH8VUtgOecekCzzkUsZ7)

We would like you to migrate to this new web application as soon as possible, but to assist you with the migration; you will be able to continue to use the current Access Control web portal for a period of time. Over the next couple of months, we will be closing down the old Access Control web portal. We will make an official announcement of the specific date that the old web interface will be removed on the login page.

We are also pleased to announce that with this new interface, there is a free Android and iOS mobile application, named EntraPass Go, that can be used on phones and tablets. This application will give you the same functionality you have through the web application. Here are some links where these applications can be downloaded from the Android Marketplace and Apple App Store:

[EntraPass Go -IOS-](https://itunes.apple.com/ca/app/entrapass-go/id627509179?mt=8)

[Entrapass Go for Tablet -Android-](https://play.google.com/store/apps/details?id=com.vortexsolution.entrapass2in1)

[Entrapass Go for Phone -Android-](https://play.google.com/store/apps/details?id=com.vortexsolution.entrapass)

Once you download these applications, here are the steps to set it up:

Mobile Application Setup Information:

- 1. The application will ask you to set-up a gesture to gain access to the application. After you set-up your gesture, a set-up screen will appear.
- 2. Enter the Server Name: ACCESS or any name that you would like.
- 3. Server URL: ac.tycois.com
- 4. Username / Password: This will be the same user name and password you use for the EntraPass Web or Managed Access Control web portal.
- 5. Port: 8801
- 6. Secure Login: ON (Note: After your initial connection this will automatically switch to off, that is normal).
- 7. Click on; [Confirm]

If you have any questions, please contact the Special Operations Data Team at 888-303-1351.

Regards,

Brian Adkins Unit Manager, Special Operations